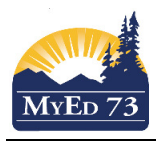

## Minimizing Active No Primary Students

In the School View,

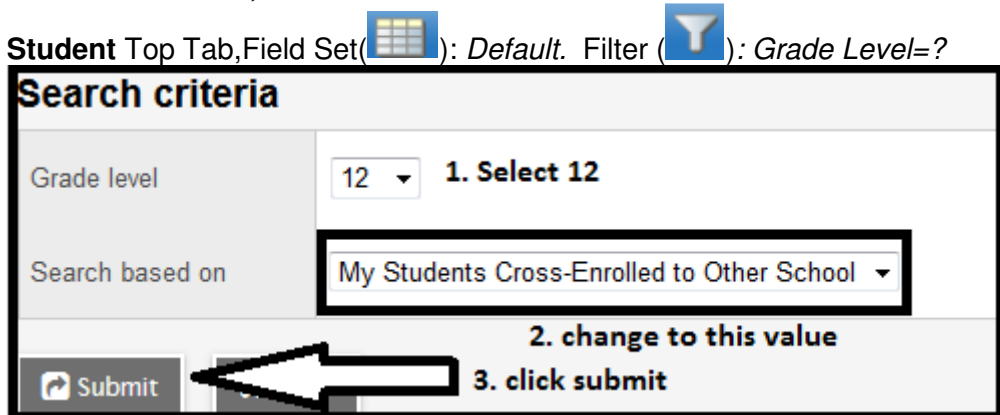

This filter will give you the list of grade 12 students that have an OPEN Secondary School Association (SSA) with other schools.

I would recommend creating a spreadsheet for your school to track/handle these students:

 $61$ 

035

 $01$ 

 $001$ 

MPLAN10-61

YED--2A-035

**YPSS-2B-01** 

**YVPA-2A-001** 

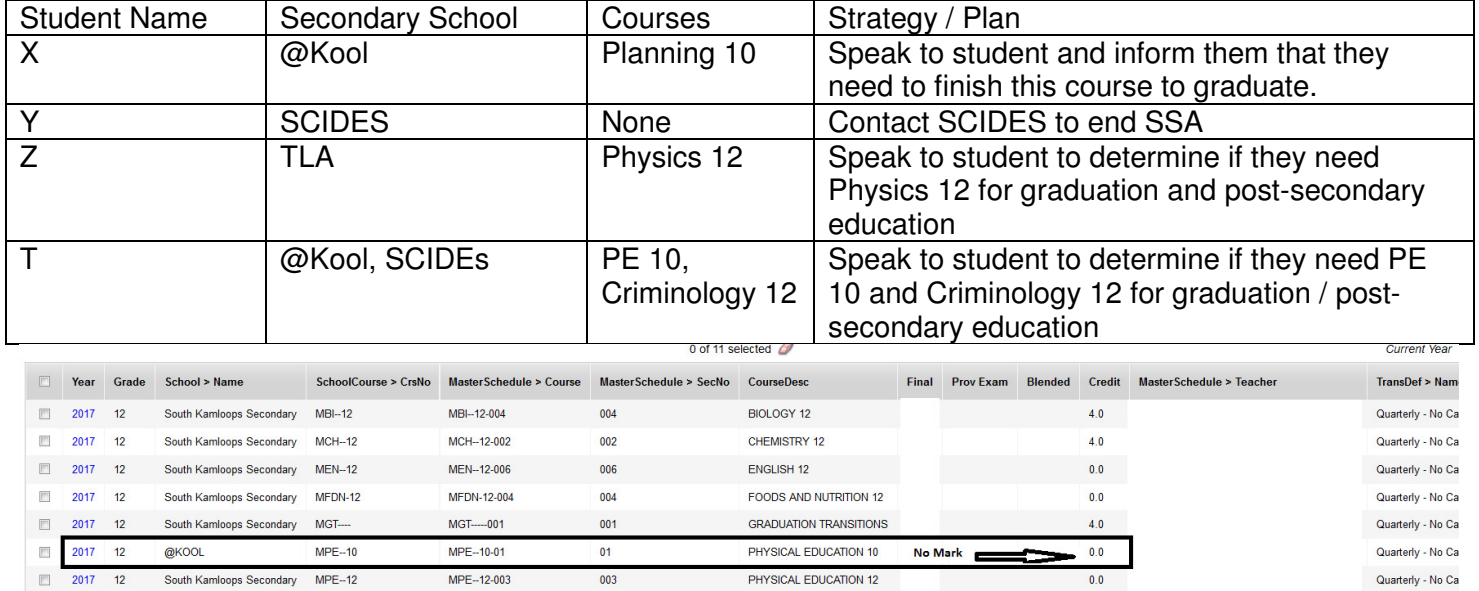

PLANNING 10

TEACHER ASSISTANT 12

CRIMINOLOGY 12 BAA

PHOTOGRAPHY 12

 $4.0$ 

 $4.0$ 

 $0.0$ V

 $0.0\,$ 

No Mark

Quarterly - No Ca

Quarterly - No Ca

Quarterly - No Ca

Quarterly - No Ca

 $\rightarrow$ 

 $2017$  12

 $2017$  12

 $\begin{array}{|c|c|c|c|c|}\n\hline\n\text{2017} & \text{12}\n\end{array}$ 

 $\leftarrow$ 

@KOOL

2017 12 South Central Interior DE YPSS-2B

South Kamloops Secondary YED-2A

South Kamloops Secondary YVPA-2A

MPLAN10

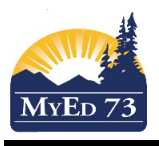

 $\left| \cdot \right|$ 

## Minimizing Active No Primary Students

Finding the information:

Secondary School's name: Click the cross enrollment icon  $\left( \frac{\cdot}{\cdot}\right)$ 

Courses: We recommend looking in both side tabs

1. **Schedule** Side Tab. Change the school to the student's secondary school and look at the schedule

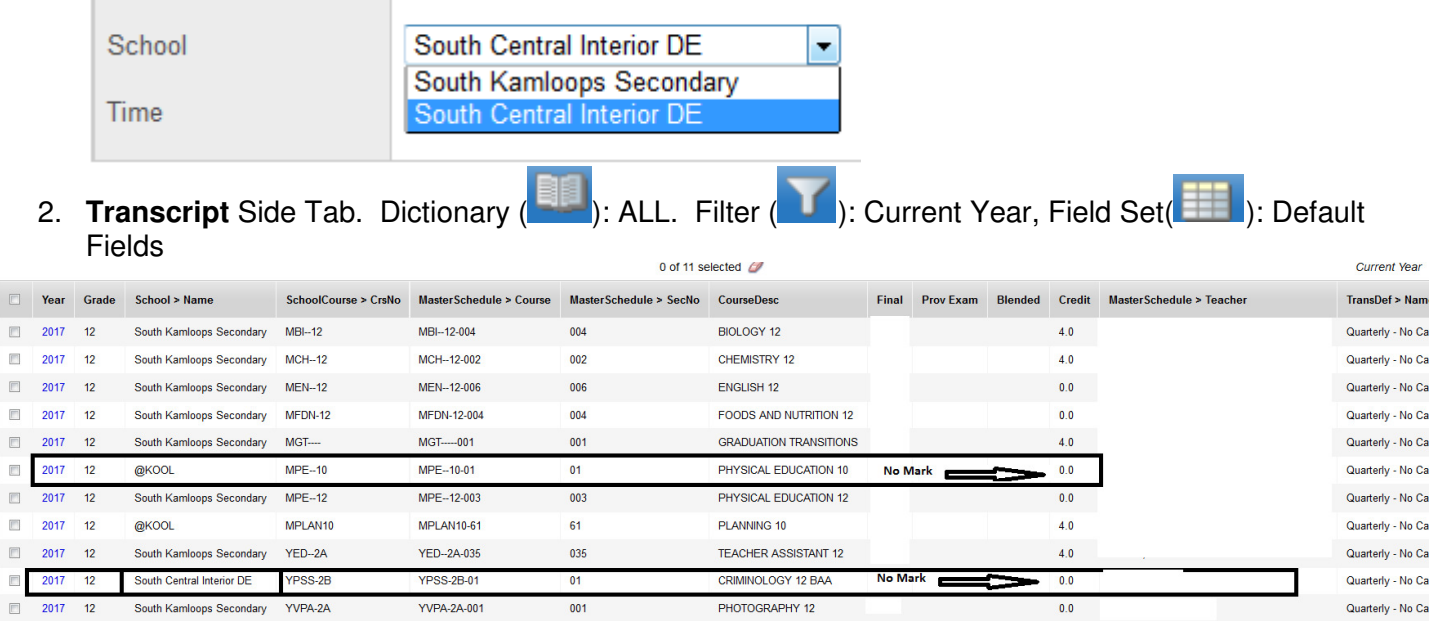

What to do when finished collating the information

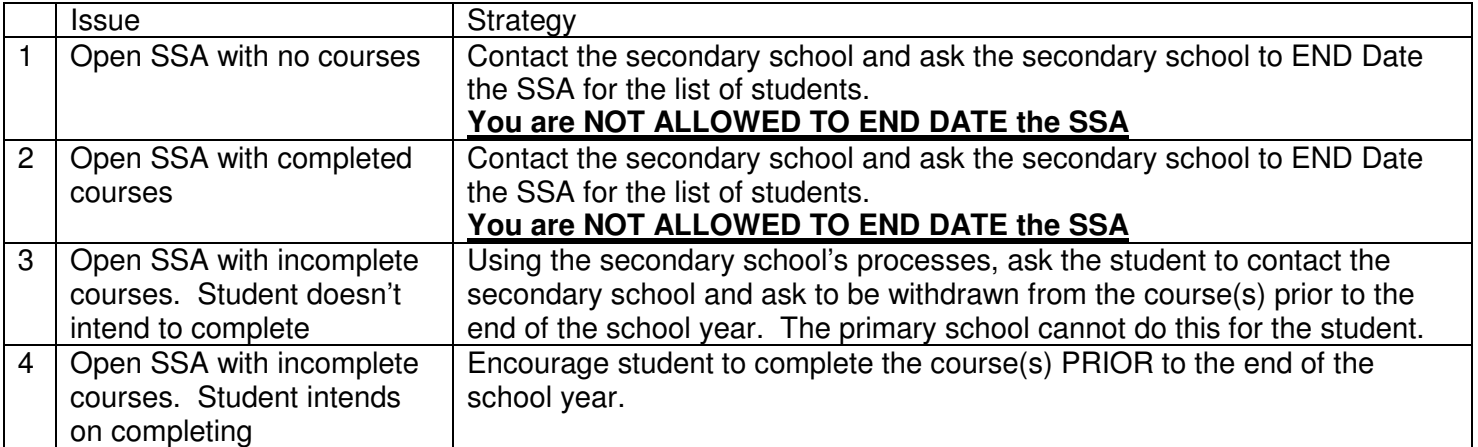

This should MINIMIZE the number of graduated students that will have an enrollment status of ACTIVE NO PRIMARY for school start up in September 2018.